# **Rapport de stage**

**Maël-Conan Lemarchand | BTS SIO 1**

**ROAV7** | **Du 15 mai au 16 juin**

#### **Remerciements :**

Pour commencer, je tiens à remercier Paul CLAIS, directeur de ROAV7 de m'avoir permis de réaliser mon stage de première année dans l'entreprise, malgré mon manque d'expérience.

Je remercie également Sophie RAMASSAMY, ma tutrice de stage, de m'avoir recruté ainsi que de m'avoir accordé sa confiance durant mon stage. Je la remercie également pour toute l'aide qu'elle a pu m'apporter durant cette période ainsi que pour son sens de l'humour.

Je remercie aussi, les équipes R&D et PROD de la façon dont ils m'ont accueillis, du soutien qu'ils m'ont apporté et de l'ambiance chaleureuse qui a rythmée ma période de stage.

Je remercie également tous mes collègues qui ont su m'accueillir dans de très bonnes conditions et m'ont fait me sentir à ma place durant mon stage. Je les remercie également pour les excellents moments que j'ai pu passer avec eux.

Je remercie aussi l'ensemble de l'équipe pédagogique de StJoSup pour l'accompagnement dont ils ont su faire preuve durant cette année scolaire.

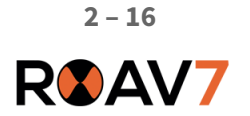

# **Table des matières**

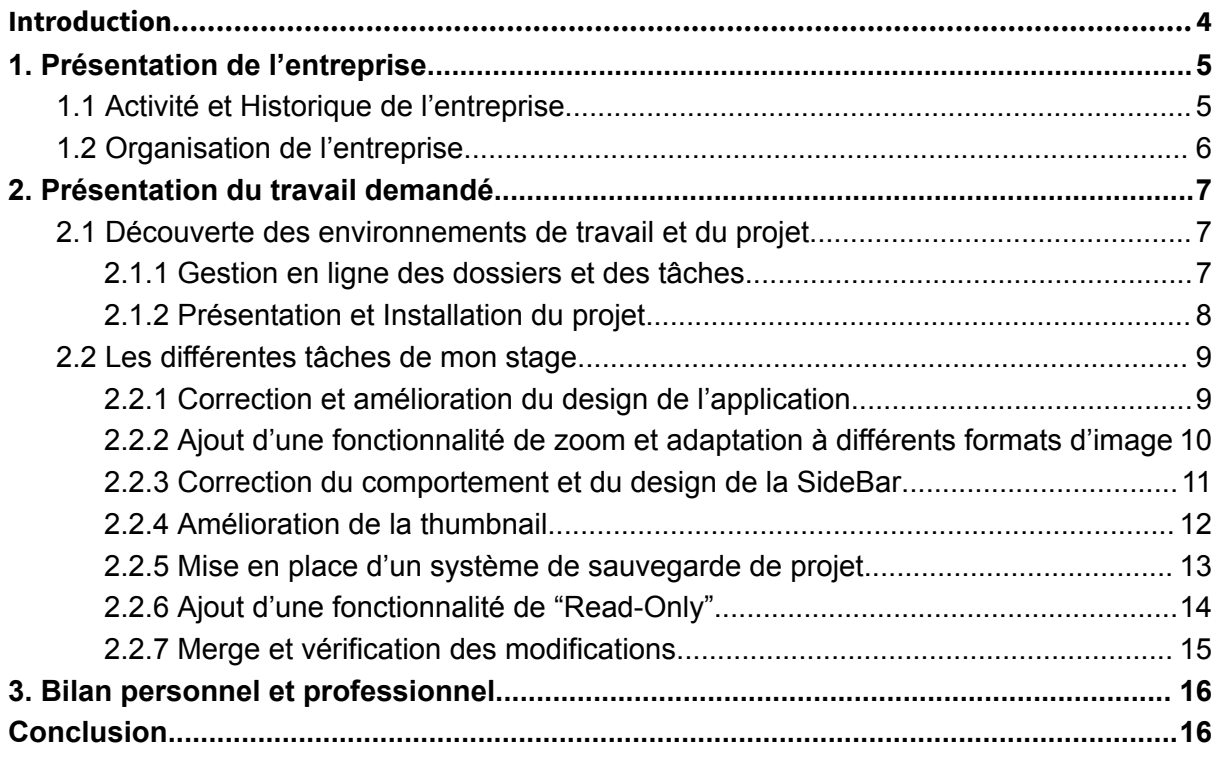

# <span id="page-3-0"></span>**Introduction**

Ce rapport présente les différentes tâches qui m'ont été confiées lors de mon stage de première année de BTS SIO. Ce dernier s'est déroulé du 15 mai au 16 juin 2023, dans les locaux havrais de l'entreprise ROAV7. Pendant cette période, j'ai fait partie de l'équipe de Recherche et Développement (R&D), et j'ai été accompagné par l'équipe de Production.

Mon stage a été consacré au développement d'une application de génération automatique de rapport pour l'équipe de Production.

La première partie de ce rapport sera consacrée à la présentation de l'entreprise, son organisation ainsi que la place que j'ai occupée pendant mon stage.

Ensuite, je présenterai le travail qui m'a été confié, en commençant par décrire les étapes que j'ai dû réaliser en arrivant. Puis je détaillerai les différentes tâches que j'ai eu, les difficultés que j'ai pu rencontrer et comment j'ai réussi à les surmonter.

Je continuerais en présentant mon bilan personnel et professionnel que je tire de cette période de stage.

Et je finirais ce rapport par une rapide conclusion, en évoquant mes sentiments général à l'issue de mon stage ainsi que les perspectives pour la suite de mon parcours professionnel.

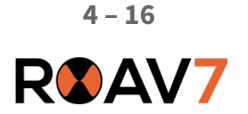

# <span id="page-4-0"></span>**1. Présentation de l'entreprise**

## <span id="page-4-1"></span>**1.1 Activité et Historique de l'entreprise**

AWRT-AFRICA WORLD ROAV7 TECHNOLOGY alias ROAV7 est une SAS au capital de 201 868 euros, spécialisée dans le domaine de l'inspection par drone dans des environnements critiques et difficiles d'accès pour les solutions d'inspection traditionnelles. La start-up, fondée en 2016, a pour mission de fournir à ses clients une vision complète et précise des infrastructures sans arrêt de production grâce à l'utilisation de drones.

ROAV7 opère majoritairement en France et en Afrique via les différentes filiales présentes localement sur le continent. Les différents domaines d'intervention de l'entreprise sont : l'offshore, les infrastructures béton, l'agriculture, les fermes solaires, l'éolien, les milieux confinés, l'industrie marine et les structures métalliques.

Les opérations effectuées par l'entreprise sont axées sur la sécurité, la fiabilité et la rapidité des résultats. Une analyse des risques complète est réalisée avant chaque mission pour en assurer le bon déroulement. Un contrôle qualité continu est assuré de l'acquisition à la livraison.

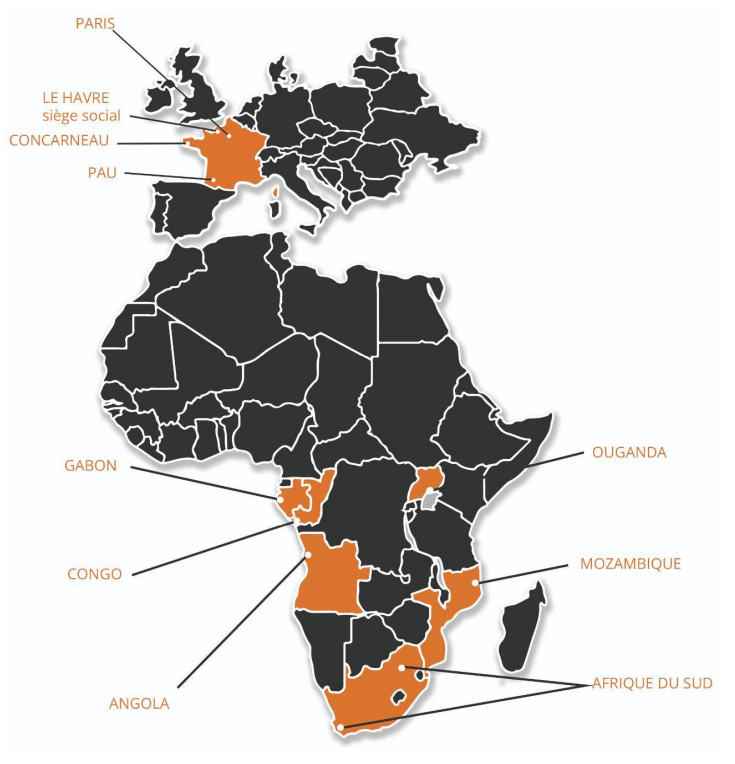

*Fig 1 : Localisation des différentes filiales de l'entreprise*

Une fois les données collectées, celle-ci sont traitées et analysées afin de produire les différents livrables à fournir aux clients, à savoir :

- $\rightarrow$  les rapports d'inspection;
- ➔ les modèles 3D;
- → les modèles numériques d'élévation;
- $\rightarrow$  les orthomosaïques.

## <span id="page-5-0"></span>**1.2 Organisation de l'entreprise**

Chaque semaine nous réalisons un "stand up" permettant à chacun des membres de l'entreprise d'être informé des tâches globales des différents collaborateurs et ainsi de connaître les modalités des opérations à venir ou en cours. Le déroulement d'une opération comprend l'acquisition des données, le traitement de celles-ci, les analyses qui en découlent et la remise des livrables au client.

L'entreprise compte à ce jour plus d'une vingtaine de collaborateurs, dont : le directeur général, les directeurs de département (Commercial, Administratif et Technique), les responsables de pôles (Opération, Production, Recherche et Développement), des pilotes de drones, des développeurs, des techniciens de production et des stagiaires.

Lors de mon stage, j'ai intégré l'équipe de Recherche et Développement (R&D) qui a pour but de développer des solutions pour faciliter le travail de l'équipe de Production. Dans cette équipe, notre temps est divisé en *Sprints* qui représentent une semaine de travail pendant lesquelles nous avons des tâches à réaliser. À la fin de chaque semaine, nous faisons une revue de *Sprint* afin de voir quelles sont les tâches finies, et celles qui nécessitent plus de temps.

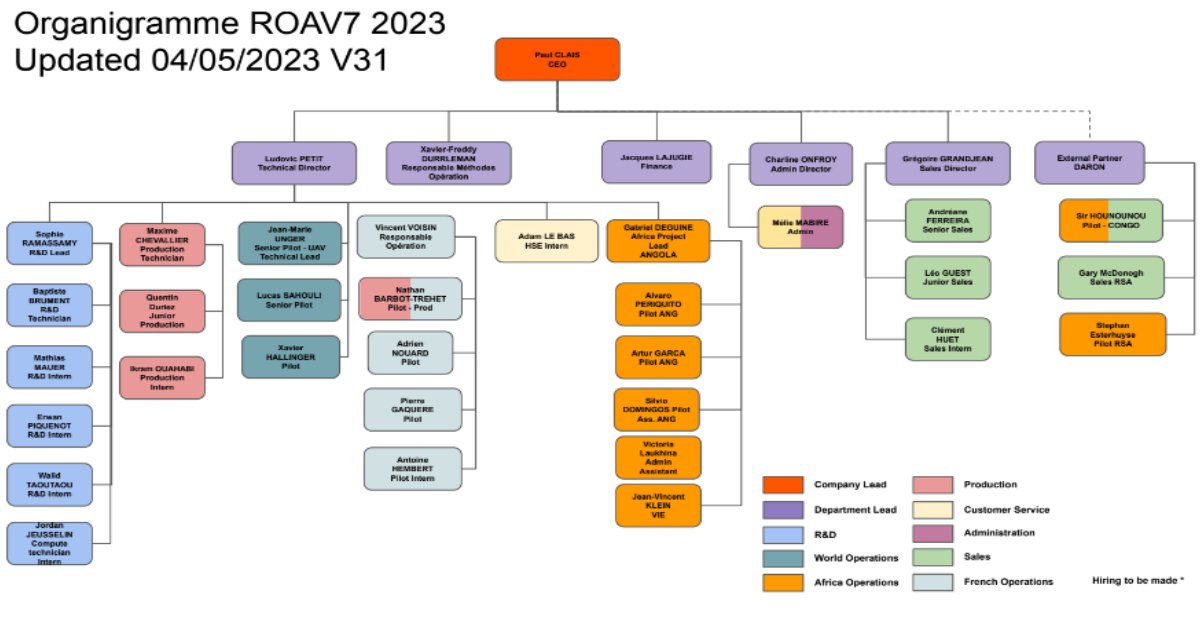

*Fig 2 : Organigramme de l'entreprise*

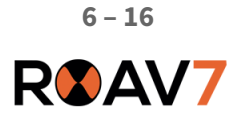

# <span id="page-6-0"></span>**2. Présentation du travail demandé**

# <span id="page-6-1"></span>**2.1 Découverte des environnements de travail et du projet**

<span id="page-6-2"></span>2.1.1 Gestion en ligne des dossiers et des tâches

Afin de garantir un suivi durable de ses projets, nous utilisons différents outils de sauvegarde de fichiers, le plus souvent nous passons par Google Drive qui nous permet de collaborer et de partager plusieurs fichiers en même temps. Mais lorsque nous traitons des informations "sensibles" nous passons par l'hébergeur OwnCloud qui garantit une meilleure protection des données.

De plus, nous utilisons l'application Monday pour organiser et répartir les différentes tâches des équipes. Cette application nous permet de tenir au courant toute l'entreprise de nos avancements et de ce qu'il nous reste à faire.

Enfin, nous utilisons le site GitLab pour mettre en ligne les codes de nos projets et pouvoir les modifier en local sans gêner les autres développeurs et les utilisateurs. Nous utilisons pour cela un système de "branche" qui permet de faire des modifications en partant d'une version de l'application sans la modifier. De mon côté, j'ai commencé par travailler sur la branche "014-APP-ErgonomieDesign" afin de modifier uniquement le design et l'ergonomie de l'application.

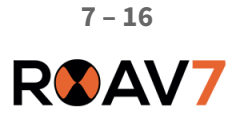

#### <span id="page-7-0"></span>2.1.2 Présentation et Installation du projet

Le projet sur lequel j'ai travaillé lors de ma période de stage est nommé "Draco" (en référence à la constellation éponyme). Les futurs utilisateurs de cette application sont l'équipe de production de ROAV7, elle leur sera utile dans la réalisation de rapport d'inspection de façon automatisée. Jusque là, pour réaliser un rapport, l'équipe passait par Google Doc et Google Draw afin de pouvoir "annoter" des défauts sur des images acquises par l'entreprise afin de faire un bilan de l'état d'une installation industrielle.

Afin d'améliorer et de faciliter la réalisation de ces rapports, nous avons donc décidé de développer Draco qui doit centraliser tous les outils utiles, c'est-à-dire de renseigner les informations du client, de pouvoir renseigner les défauts à partir de photos puis de générer un rapport en pdf.

Du côté technique, Draco est basé sur un environnement Electron qui permet de développer des applications multi-plateformes, codées en TypeScript qui est un langage open source de Microsoft ajoutant de nouvelles fonctionnalités au JavaScript. De plus, nous utilisons aussi la bibliothèque JavaScript React développée par Facebook, ainsi qu'une base de données locale avec SQLite, nous utilisons aussi Yarn qui est un gestionnaire de paquets pour JavaScript et Node.Js.

Lors de mon arrivée, le projet était en développement afin de passer à une version "MVP" (Minimum Viable Product), il a donc fallu que j'installe sur ma machine les différents logiciels et dépendances pour faire fonctionner l'application.

Cependant de nouvelles versions de certains logiciels étaient sorties entre le début du projet et le moment où je suis arrivé (notamment Node.Js et de certaines bibliothèques JavaScript), ce qui a causé des problèmes de compatibilité et l'application ne se lançait plus. Ces problèmes ont vite été corrigés par les développeurs des bibliothèques.

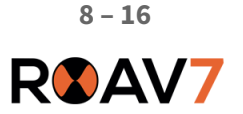

## <span id="page-8-0"></span>**2.2 Les différentes tâches de mon stage**

N'étant pas familier avec ni le langage de programmation, ni la structure de l'application, j'ai du commencer par des tâches simples, je me suis donc occupé dans un premier temps de corriger le design de l'application afin qu'il respecte plus la charte graphique mise en place. Puis j'ai enchaîné avec des tâches plus complexes comme l'ajout d'une fonctionnalité de zoom et la correction de comportements de certaines parties de l'application.

## <span id="page-8-1"></span>2.2.1 Correction et amélioration du design de l'application

Ma première tâche a donc été d'améliorer l'aspect graphique de l'application, une tâche assez simple à réaliser et qui m'a permis de prendre en main les différents langages et les méthodes de développement de l'équipe.

Pour réaliser ma tâche, j'ai dû la plupart du temps ajouter des attributs CSS aux composants React et par moment j'ai aussi dû créer des composants, comme pour la thumbnail (que j'évoquerais dans une prochaine partie).

J'ai donc commencé par améliorer la "SideBar", permettant de renseigner les différentes informations utilisées pendant l'élaboration d'un rapport. J'ai rendu plus visible les différentes catégories et j'ai aussi rendu plus évidente la différence entre la catégorie sélectionnée et les autres.

| Draco - MVP                                 | Draco - MVP                                 |
|---------------------------------------------|---------------------------------------------|
| L'objet du rapport                          | L'objet du rapport                          |
| Informations client                         | <b>Informations client</b>                  |
| Les auteurs                                 | Les auteurs                                 |
| Choix des types primaires et<br>secondaires | Choix des types primaires et<br>secondaires |
| Choix du modèle de rapport                  | Choix du modèle de rapport                  |
| Informations de livraison                   | Informations de livraison                   |
| Orientation du rapport                      | <b>Orientation du rapport</b>               |
|                                             |                                             |

*Fig 3 : Aperçu de la "SideBar" Avant (à droite) et Après mes modifications (à gauche)*

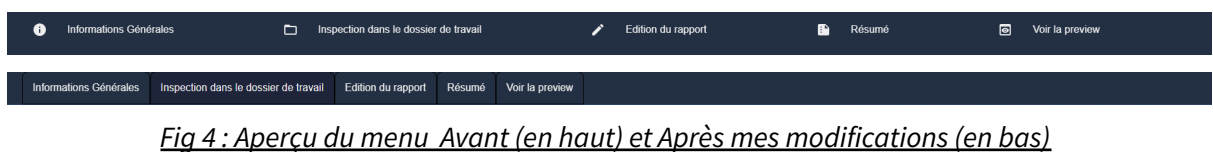

J'ai poursuivi de la même façon avec le menu qui se trouve en bas de l'application, j'ai mieux délimité les zones des boutons permettant d'accéder aux différentes pages. J'ai aussi enlevé les icônes "superflus", le tout en suivant la charte graphique mise en place avant mon arrivée.

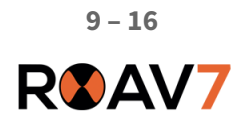

## <span id="page-9-0"></span>2.2.2 Ajout d'une fonctionnalité de zoom et adaptation à différents formats d'image

Après des discussions entre l'équipe de développement et de production, nous en sommes venues à la conclusion qu'il était important de pouvoir zoomer sur les photos afin de pouvoir à la fois repérer les petits défauts mais aussi afin de pouvoir les mettre en valeur sur le rapport final. Je me suis donc occupé de cette tâche, en me basant sur des recherches effectuées en amont par un de mes collègues.

J'ai donc appris le principe de "package" react (ou de bibliothèque), permettant d'ajouter à son projet des "composants" react écrit par d'autres développeurs et mis en ligne en open source. Cela simplifie l'élaboration d'un projet, en évitant d'avoir à écrire quelque chose déjà créé par un autre développeur. Afin d'installer un nouveau package, deux méthodes existent, npm ou yarn. Dans notre cas, nous utilisons yarn qui est jugé comme plus sécurisé que npm.

Afin de répondre à notre besoin de zoomer sur des photos, nous avons utilisé le package "react-image-annotation-with-zoom", qui nous permet à la fois de zoomer sur une image et d'ajouter une annotation sur celle-ci.

De plus, j'ai corrigé l'affichage des images afin de pouvoir supporter tous les formats d'images possibles.

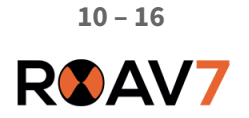

## <span id="page-10-0"></span>2.2.3 Correction du comportement et du design de la SideBar

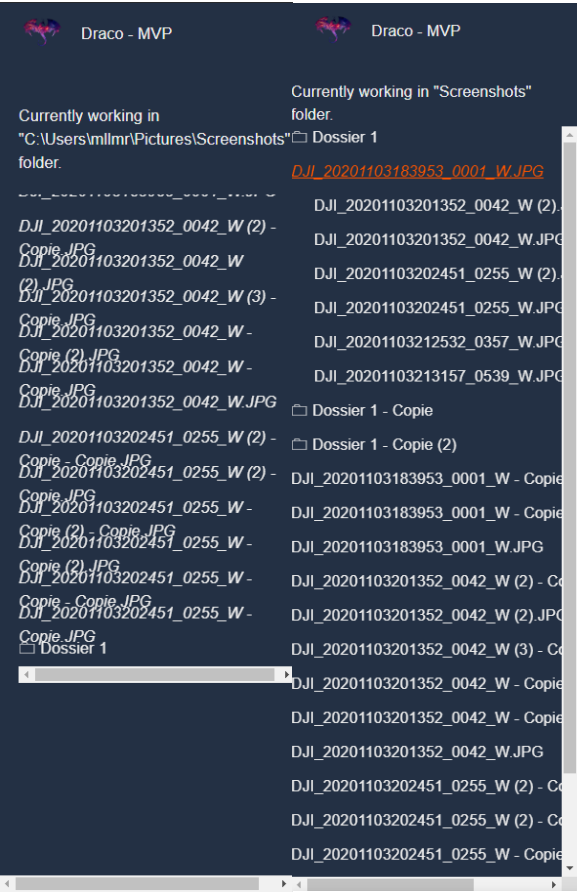

*Fig 5 : Aperçu de la SideBar Avant (à gauche) et Après mes modifications (à droite)*

Lorsque je suis arrivé dans l'entreprise, la SideBar était déjà implémentée, cependant son comportement était peu intuitif. En effet, les informations n'étaient triés uniquement par ordre alphabétique et devenaient impossibles à lire si leurs noms étaient trop longs.

Je me suis donc occupé de trier dans un premier temps les types de données, en premier on affiche les dossiers puis les images dans un ordre alphabétique. De plus, j'ai amélioré l'effet "d'arbre" de la SideBar en ajoutant un retrait des fichiers lorsqu'ils sont dans un dossier.

Enfin, j'ai fait en sorte que la longueur s'adapte en fonction de la longueur de l'écran afin qu'il n'y ait jamais d'espace entre la fin de la liste et le menu en bas de l'écran.

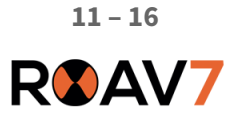

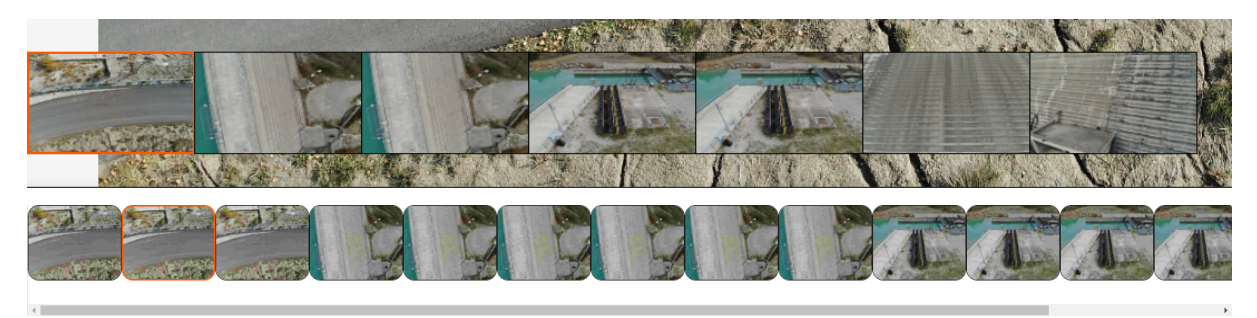

### <span id="page-11-0"></span>2.2.4 Amélioration de la thumbnail

*Fig 6 : Aperçu de la Thumbnail Avant (en haut) et Après mes modifications (en bas)*

La thumbnail porte un rôle majeur dans l'application, elle permet d'avoir un aperçu des photos qui vont être traitées, sans elle on ne pourrait se repérer entre les images, serait leurs titres alors qu'avec la thumbnail on peut savoir quelle image nous allons modifier.

Lors de ces modifications, je ne me suis pas que occupé du design et du visuel, il y avait aussi un énorme problème de fluidité et de temps de chargement. En effet, charger un dossier de plusieurs centaines d'images prenait plusieurs minutes à charger complètement et ce temps de chargement était rédhibitoire pour l'équipe de production.

L'amélioration de la thumbnail est passé par plusieurs étapes, en premier temps, je me suis occupé du style afin que les images soient bien visibles et que cette partie de l'application respecte la charte graphique. Cependant, il restait toujours le problème de rapidité.

Nous nous sommes donc occupés de ce problème avec un de mes collègues, dans un premier temps, nous avons utilisé un package permettant de générer des miniatures en résolution basse à partir des images de nos dossiers. Ceci nous à permis d'afficher plus rapidement les images, cependant, cela restait encore trop long.

Nous sommes donc passé à une autre technique, au lieu de charger toutes les images d'un coup, nous allons afficher uniquement les images que nous voyons, ainsi il n'y aura pas de surcharge ni de temps de chargement trop long.

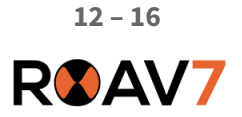

#### <span id="page-12-0"></span>2.2.5 Mise en place d'un système de sauvegarde de projet

Une des fonctionnalités majeures attendu de l'application était de pouvoir sauvegarder un rapport en cours d'écriture afin de pouvoir le continuer et le finir à un autre moment. Pour répondre à ce besoin, nous avons décidé de mettre en place un système de sauvegarde de projet. Ce qui permet à la fois de pouvoir travailler sur plusieurs périodes sur un même projet mais aussi de pouvoir partager son travail en partageant les fichiers de sauvegarde.

Nous avons donc choisis de créer un raccourci de l'application dans lequel est stocké le chemin relatif du dossier où est stocké le projet. Lors de la sauvegarde, nous créons en même temps un dossier où est contenu trois fichiers, un fichier .json permettant de stocker les informations du projet (comme les images et l'état de l'application au moment de la sauvegarde), un fichier .sqlite3 qui permet de stocker toutes les informations de la base de données et un fichier en .bak qui permet de stocker les modifications au cours de l'utilisation de l'application.

Au moment de mon départ, il y avait encore des problèmes sur le système de sauvegarde. Premièrement, l'ouverture de plusieurs projets en même temps prenait beaucoup de temps et utilisait beaucoup trop de ram, nous avons trouvé de quoi était dû ce problème : Electron, notre framework de développement n'est pas conçue pour lancer plusieurs instances d'applications, ce qui veut dire que pour corriger ce problème, nous devions revoir en grande partie la structure de l'application. Nous avons donc choisis de ne pas changer notre fonctionnement mais de préciser à l'équipe qui allait l'utiliser de ne pas ouvrir trop de projet en même temps afin d'éviter un ralentissement de leur ordinateur.

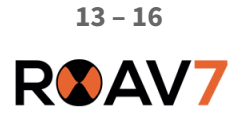

### <span id="page-13-0"></span>2.2.6 Ajout d'une fonctionnalité de "Read-Only"

Une fois le système de sauvegarde mis en place, nous sommes arrivés à la conclusion que si deux instances du même projet étaient ouvertes en même temps, cela n'apporterait que des problèmes aux niveaux de notre base de données. Nous avons donc décidé de mettre en place un système de "Read-Only", qui permet d'avoir une instance modifiable du projet, celle où on travaille. Et en même temps, une instance où on peut visualiser le rapport sans avoir la possibilité de modifier le projet, de plus, cela nous permettrait de rendre compte à nos clients sur l'avancement de nos rapports et d'avoir leurs avis si nécessaire.

L'ajout de cette fonctionnalité nous permet aussi de penser à une nouvelle méthodologie de travail, connecté en réseau les ordinateurs afin de centraliser toutes les données de nos équipes de développement et de production.

De plus, cela nous permet d'éviter toute corruption d'un rapport commencé ou fini par une fausse manipulation en essayant de le consulter.

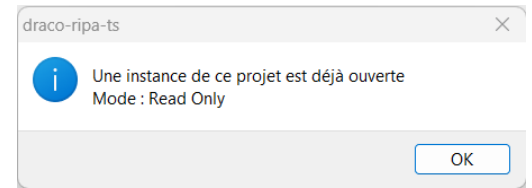

*Fig 7 : PopUp indiquant que l'application est en mode Read Only*

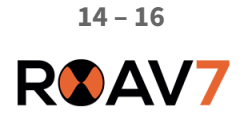

#### <span id="page-14-0"></span>2.2.7 Merge et vérification des modifications

La dernière semaine de mon stage a été consacré à procéder aux merges des modifications de chacun, personnellement j'ai travaillé sur des améliorations de style, un de mes collègues a créé le système de sauvegarde et ma tutrice a amélioré le rendu du rapport en pdf. Nous avons donc, une fois les tâches de tout le monde fini, nous sommes passé à la revue de chaque branche, c'est-à-dire nous échangeons notre travail avec celui d'un autre développeur et nous faisons des tests pour savoir si tout est fonctionnel ou s'il y a des problèmes à corriger.

De mon côté, je me suis occupé de faire la revue des modifications sur le système de sauvegarde. Premièrement, j'ai rendu possible le fait de pouvoir stocker plusieurs projets dans un même dossier. En effet, jusque-là, lors de la sauvegarde d'un projet, il était impossible de préciser un nom pour celui-ci ce qui fait qu'il était impossible de mettre plusieurs projets dans un même dossier car le nouveau écrasait l'ancien qui portait le même nom. J'ai aussi fait en sorte de pouvoir passer le projet en mode Read Only, comme je l'ai évoqué dans la partie précédente.

Une fois ces tâches finies, ainsi que celles de mes collègues, nous avons procédé au merge de nos branches. Cela consiste à regrouper chaques modifications faites par les développeurs en une seule branche (dans notre cas, la branche "develop"), pour cela, nous passons en revue chaque modification effectuées sur les programmes, s'ils ne posent pas de conflits, alors nous procédons au merge, sinon nous devons faire en sortes de corriger les conflits (ex : duplication d'une déclaration de variable, caractère mal placés, …).

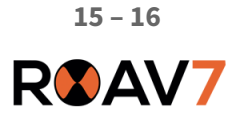

# <span id="page-15-0"></span>**3. Bilan personnel et professionnel**

Je dresse un bilan extrêmement positif de cette période de stage, elle m'a apportée de nombreuses connaissances, autant sur le plan personnel, en ayant appris à me comporter en entreprise. Mais aussi sur le plan professionnel, en ayant acquis énormément de connaissances, dans le domaine de la programmation en utilisant des langages web (react, javascript, css, …).

J'espère pouvoir réutiliser toutes les connaissances que j'ai apprises durant ce stage, lors de mes prochaines périodes de stage, pendant mes projets personnels ainsi que pendant le reste de ma carrière.

Ce stage m'a permis d'être sur de continuer sur cette voie, en poursuivant mes études après mon bts avec une école d'ingénieure ou une licence professionnelle dans le domaine de l'informatique. De plus, cette période m'a permis de développer de nouvelles compétences afin d'améliorer mes projets personnels, comme mon portfolio ou de développer de nouveaux projets qui n'étaient pour l'instant que des idées comme des petits jeux.

# <span id="page-15-1"></span>**Conclusion**

Afin de conclure ce rapport et ma période de stage, je ne peux qu'exprimer ma gratitude envers ROAV7 de m'avoir accueilli de la meilleure des manières. Je termine mon stage avec la sensation d'avoir mûri pendant cette période, j'ai appris énormément de choses, que ça soit du côté informatique en apprenant à développer à un niveau professionnel, que du côté humain en apprenant le comportement à adopter dans ce genre d'entreprise.

L'entreprise m'a énormément apportée, et je suis sûr que faire mon stage l'année prochaine chez ROAV7 serait encore un plus personnellement et professionnellement.

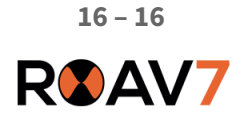